Spring Boot

#### Czym jest Spring Boot i dlaczego zdobył dużą popularność?

Spring Boot jest mikro-frameworkiem typu open-source wprowadzonym przez firmę Pivotal. Dostarcza on programistom platformę do rozpoczęcia pracy z automatycznie konfigurowalną aplikacją Spring klasy produkcyjnej. Dzięki niemu programiści mogą szybko rozpocząć pracę, nie tracąc czasu na przygotowanie i konfigurację aplikacji Spring.

Za popularnością Spring Boot stoi przede wszystkim wykorzystywanie Javy, która jest jednym z najpopularniejszych języków programowania na świecie. Poza tym, Spring Boot jest narzędziem, które pomaga szybko uruchomić aplikację bez konieczności martwienia się o poprawną i bezpieczną konfigurację.

Ponadto, społeczność użytkowników jest ogromna. Istnieje mnóstwo darmowych materiałów do nauki i kursów.

#### Spring a Spring Boot

Framework Spring koncentruje się na szybkim wstrzykiwaniu wymaganych zależności (dependency injection) oraz na tworzeniu aplikacji luźno ze sobą powiązanych (loose coupling).

Z kolei Spring Boot koncentruje się na skróceniu długości kodu, a także zapewnieniu łatwego sposobu uruchamiania aplikacji Spring.

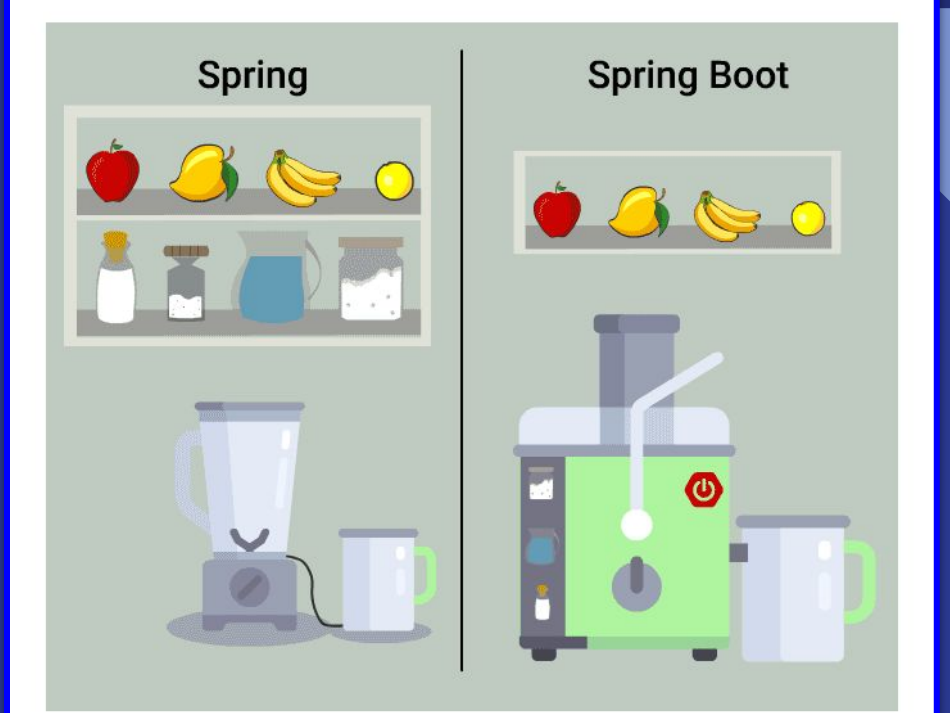

#### Główne cechy

- Łatwiejsze tworzenie samodzielnych aplikacji Spring
- Wbudowany bezpośrednio Tomcat, Jetty lub Undertow (bez potrzeby rozmieszczania plików WAR)
- Dostarczanie zależności startowych, aby uprościć konfigurację
- Automatyczne konfigurowanie Springa i bibliotek innych firm
- Dostarczanie funkcji gotowych do wykorzystania w produkcji, takich jak metryki, kontrole stanu i zewnętrzna konfiguracja
- Całkowity brak generowania kodu i brak wymagań co do konfiguracji XML

#### Zalety i wady

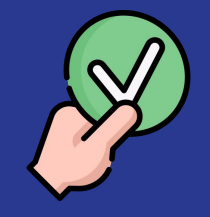

- mniej kodu źródłowego
- brak konieczności konfiguracji XML
- łatwy start i zarządzanie aplikacjami
- duża społeczność
- wbudowany Tomcat
- duża ilość funkcjonalności dostępna od początku

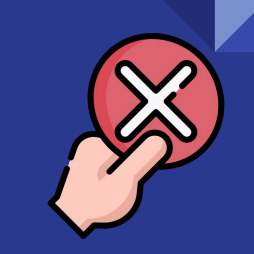

- mniejsza kontrola aplikacji
- problematyczna konwersja na projekt typu Spring Boot
- nieodpowiedni do projektów na dużą skalę (duża ilość nieużywanych zależności skutkuje dużym rozmiarem pakietu)

# Wstępna konfiguracja projektu

Gradle – jest narzędziem służącym do budowania projektów. Pozwala ono na zautomatyzowanie tego procesu. Jest oparty na koncepcjach Apache Ant i Apache Maven. Ponadto wykorzystuje on język dziedzinowy – DSL (ang. Domain Specific Language), który ułatwia wykonywanie standardowych zadań związanych z budowaniem projektu. Zamiast formy XML używanej przez Apache Maven do deklarowania konfiguracji projektu używa dedykowanego pliku .gradle.

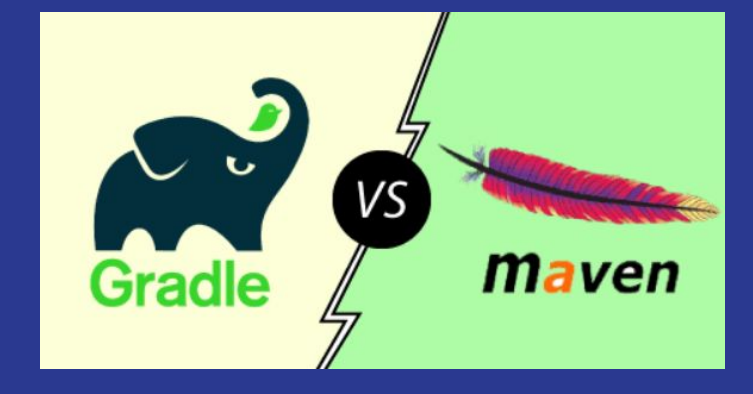

# Build.gradle

```
plugins {
```
 $\mathcal{F}$ 

```
id 'org.springframework.boot' version '2.1.3.RELEASE'
```

```
apply plugin: 'java'
```

```
apply plugin: 'io.spring.dependency-management'
```
#### dependencies {

```
compile 'org.springframework.boot:spring-boot-starter-web'
testCompile 'org.springframework.boot:spring-boot-starter-test'
testCompile 'org.testng:testng:6.14.3'
```

```
\mathbf{R}
```

```
boot \{baseName = 'bsg5-chapter7'
    version = '1.0.0'\mathcal{F}sourceComputibility = 11targetCompatibility = 11
test fuseTestNG()
```
### Pierwsze kroki ze **Spring Boot'em cz.1**

#### 7.3.1 Building the Application

Listing 7-3. chapter7/src/main/java/com/bsg5/chapter7/ Chapter7Application.java

package com.bsg5.chapter7;

import org.springframework.boot.SpringApplication; import org.springframework.boot.autoconfigure.SpringBootApplication;

```
@SpringBootApplication
public class Chapter7Application {
```

```
public static void main(String[] args) {
   SpringApplication.run(Chapter7Application.class, args);
```

```
public class Greeting {
    String message;
    public Greeting(String message) {
        this.message = message;public Greeting() {
    public String getMessage() {
       return message;
    public void setMessage(String message) {
        this.message = message;@Override
    public boolean equals(Object o) {
       if (this == o) return true;
       if (!(o instanceof Greeting)) return false;
       Greeting greeting = (Greeting) o;
        return Objects.equals(getMessage(), greeting.getMessage());
   @Override
    public int hashCode() {
        return Objects.hash(getMessage());
```
### Pierwsze kroki ze Spring Boot'em cz.2

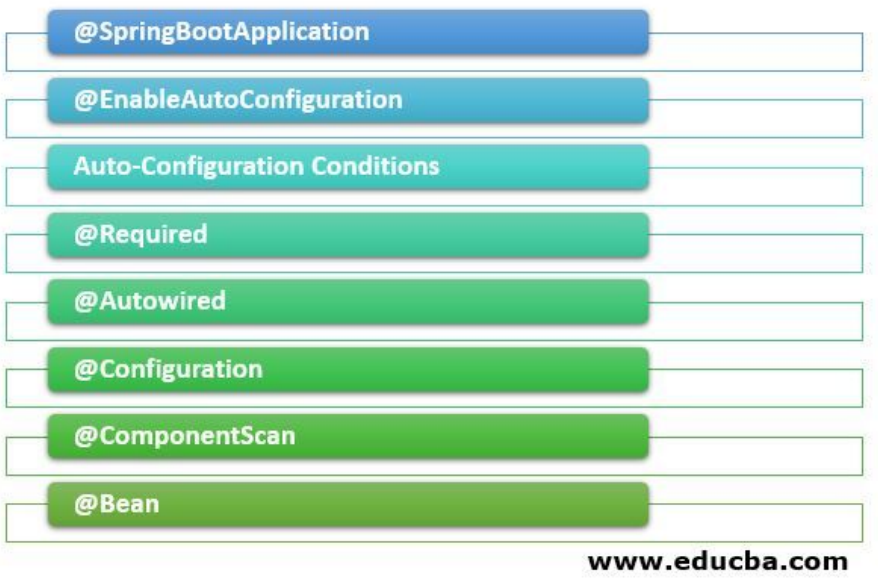

Listing 7-5. chapter7/src/main/java/com/bsg5/chapter7/ GreetingController.java

package com.bsg5.chapter7;

import org.springframework.web.bind.annotation.PathVariable; import org.springframework.web.bind.annotation.RequestMapping; import org.springframework.web.bind.annotation.RestController;

#### @RestController

```
public class GreetingController {
```
@RequestMapping(value = {"/greeting/{name}", "/greeting"}) Greeting greeting(@PathVariable(required = false) String name) { String object = name != null ? name : "world";

/\* Jack Griffin is the name of the "Invisible Man." \*/ if (object.equalsIgnoreCase("jack griffin")) { return new Greeting("I don't know who you are."); } else  $\{$ 

return new Greeting("Hello, " + object + "!");

### Testowanie Spring Boot

Pierwszym podejściem w testowaniu aplikacji Spring Boot jest bezpośrednie wywołanie metod kontrolera. W takim podejściu faktycznie sprawdzamy czy logika została poprawnie zaimplementowana, jednak pomijamy dużą część funkcjonalności samego kontrolera.

@Test(dataProvider = "greetingData")

public void testDirectGreeting(String name, String greeting) assertEquals(

greetingController.greeting(name).getMessage(),

# **Testowanie** Spring Boot

Drugim podejściem jest użycie *TestRestTemplate.* Dzięki niemu, testujemy nasz kontroler symulując prawdziwe zapytania HTTP, co pozwala nam lepiej odwzorować realne przykłady użycia. Pozwala nam też sprawdzić czy kontroler zwraca poprawne odpowiedzi HTTP

@SpringBootTest(webEnvironment = SpringBootTest.WebEnvironment.RANDOM PORT) public class TestGreetingController extends AbstractTestNGSpringContextTests { @Autowired private GreetingController greetingController; @LocalServerPort private int port; **@Autowired** private TestRestTemplate restTemplate; @DataProvider Object[][] greetingData() { return new Object[][]{ new Object[]{null, "Hello, world!"}, new Object[]{"World", "Hello, World!"}, new Object[]{"Andrew", "Hello, Andrew!"}, new Object[]{"Jack Griffin", "I don't know who you are."}  $\}$ ;  $\mathsf{\mathsf{\mathfrak{P}Test}}(\text{dataProduct} = "greetingData")$ public void testRestGreeting(String name, String greeting) { String  $url = "http://localhost:" + port + "/greeting/" +$  $(name != null ? name : "");$ ResponseEntity<Greeting> result = restTemplate.getForEntity(url, Greeting.class); assertEquals(result.getStatusCode(), HttpStatus.OK); assertEquals(result.getBody().getMessage(), greeting); (Test(dataProvider = "greetingData") public void testDirectGreeting(String name, String greeting) { assertEquals( greetingController.greeting(name).getMessage(), greeting);

# Konfiguracja w Spring Boot

Konfigurowanie aplikacji Spring Boot nie jest wymagane. Anotacja @SpringBootApplication robi to za nas. Powinna ona wykryć i połączyć wszystkie komponenty naszej aplikacji w danym pakiecie, pod warunkiem, że nie robimy niczego nadzwyczajnego. Spring Boot automatycznie wykryje każdy Bean w aktualnym pakiecie.

# Obsługa wyjątków

W celu utworzenia własnego wyjątku wystarczy stworzyć nową klasę, która będzie rozszerzała np. RuntimeException.

Dla takiej klasy możemy za pomocą adnotacji @ResponseStatus(HTTP\_CODE) wybrać jaki kod http ma być zwracany wraz z jego wystąpieniem. Ta adnotacja mówi klasie @Controller na jaki kod http ma zostać zmapowany rzucony wyjątek.

> @ResponseStatus(HttpStatus.NOT FOUND) public class ArtistNotFoundException extends RuntimeException {

# Przechwytywanie wyjątków

Do przechwytywania wyjątków możemy utworzyć osobną klasę, do której wystarczy dodać adnotację @ControllerAdvice.

Następnie tworzymy w niej metodę do której dodajemy kolejną adnotację @ExceptionHandler, w której podajemy jakiego rodzaju wyjątki mają być przetwarzane przez tę metodę.

> @ControllerAdvice public class ApiExceptionHandler { @ExceptionHandler(value = { IllegalArgumentException.class, IllegalStateException.class }) public ResponseEntity<Object> handleException()...

### Integracja z bazą danych

#### Integrację z bazą danych rozpoczynamy od dodania zależności:

#### <dependency>

```
<groupId>org.springframework.boot</groupId>
   <artifactId>spring-boot-starter-data-jpa</artifactId>
</dependency>
<dependency>
    <groupId>com.h2database</groupId>
    <artifactId>h2</artifactId>
   <scope>runtime</scope>
</dependency>
```
Przykład wskazuje na załączenie bazy H2, w przypadku chęci dołączenia innych serwerów bazodanowych wystarczy zmienić zależność, np. dla PostgreSQL:

#### <dependency>

```
<groupId>org.postgresql</groupId>
    <artifactId>postgresql</artifactId>
    <scope>runtime</scope>
</dependency>
```
# Konfiguracja połączenia

Domyślna konfiguracja Spring Boot powoduje połączenie do tzw. in-memory store z wartościami:

- **sa** jako nazwa użytkownika
- pustym hasłem

Konfigurację tę można zmienić w pliku *application.properties* bądź poprzez plik YAML *application.yaml*

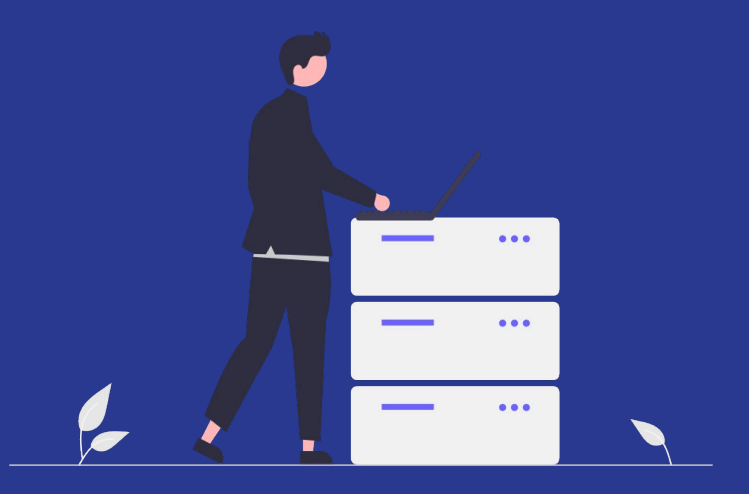

# Konfiguracja połączenia

#### application.properties and the MIL

spring.datasource.url=jdbc:h2:mem:testdb spring.datasource.driverClassName=org.h2.Driver spring.datasource.username=sa spring.datasource.password=password spring.ipa.database-platform=org.hibernate.dialect.H2Dialect

spring: datasource: url: idbc:h2:mem:mvdb username: sa password: password driverClassName: org.h2.Driver jpa: spring.jpa.database-platform: org.hibernate.dialect.H2Dialect

Przy wykorzystaniu H2 pamięć bazy domyślnie będzie ulotna, tj. resetowana przy restarcie aplikacji. W celu zmiany takiej sytuacji należy wykorzystać przechowywanie danych w pliku, zmieniając wartość spring.datasource.url:

spring.datasource.url=jdbc:h2:file:/data/demo

spring: datasource: url: jdbc:h2:file:/data/demo

# Inicjalizacja danych

W celu inicjalizacji bazy danymi można stworzyć plik data.sql, który będzie zwykłym skryptem SQL, a następnie umieścić go w katalogu src/main/resources, który będzie automatycznie uruchamiany przez Spring Boot. Rozwiązanie takie może być wykorzystywane np. przy testowaniu aplikacji.

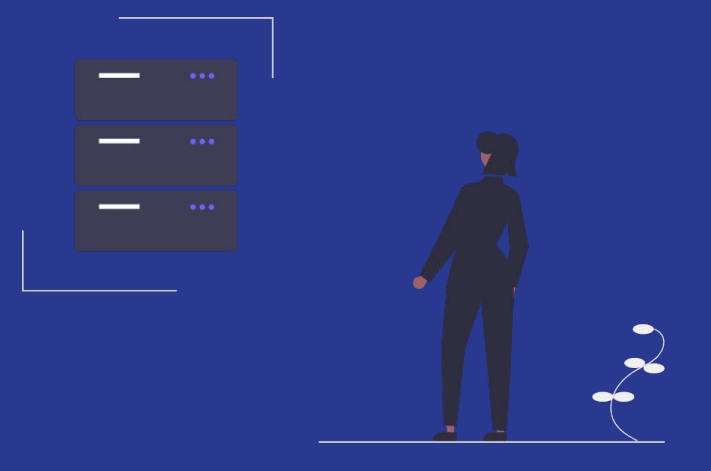

# CRUD Repository

Interfejs CrudRepository zapewnia dostęp do operacji typu CRUD dla określonego typu. Poniżej przedstawiono przykład wyszukiwania elementu poprzez jego ID.

@Repository public interface CityRepository extends CrudRepository<City, Long> {

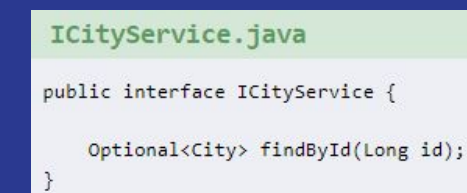

Dzięki rozszerzeniu CrudRepository otrzymujemy dostęp do podstawowych metod dla danego modelu. W naszym przypadku jest to City.

ICityService zapewnia dostęp do metody wyszukującej miasta po jego ID.

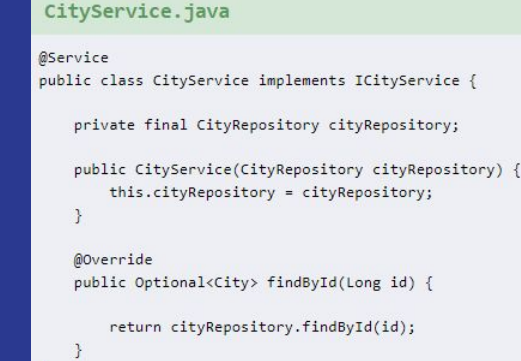

CityService zawiera implementację metody findById, do pobrania danych z bazy wykorzystujemy CityRepository wstrzyknięte do CityService

### Dziękujemy za uwagę

Wykonali:

Grzegorz Podwika Dominik Pepaś Michał Mamla Sebastian Smulski Mariusz Morawski Patryk Paluch Dawid Aleksandrowicz